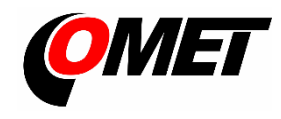

# **U3120M(G) • U3121M(G) • U3631M(G) • U3832G • U4440M(G) • U8410M(G)**

### **POPIS A POUŽITÍ**

**Dataloggery jsou určeny** k měření a záznamu fyzikálních a elektrických veličin s nastavitelným intervalem záznamu od 1 s do 24 hod. Naměřené hodnoty (okamžité hodnoty nebo průměrné, minimální a maximální hodnoty zjištěné za dobu intervalu záznamu) jsou ukládány do vnitřní energeticky nezávislé paměti. Režim záznamu může být cyklický (po zaplnění paměti se nejstarší zaznamenané hodnoty přepisují novými), nebo necyklický (po zaplnění paměti se záznam zastaví). Pro každou měřenou veličinu je možné nastavit dvě alarmové hranice. Alarm je signalizován pomocí symbolů na LCD displeji, bliknutím LED, akusticky či odesláním varovné SMS nebo JSON zprávy. Přístroj umožňuje zaznamenávat data kontinuálně nebo pouze při alarmu.

**Dataloggery řady UxxxxM** obsahují 2G (GSM) rádiový modem, **dataloggery řady UxxxxG** obsahují kombinovaný 2G/4G (GSM a LTE) modem. Pomocí modemu se přístroj po vložení vhodné SIM karty připojuje do sítě mobilního operátora. Prostřednictvím sítě je možné odesílat SMS zprávy až čtyřem vybraným příjemcům a odesílat měřené hodnoty pomocí JSON zpráv např. do COMET Cloudu (volitelně do vlastního úložiště). Kromě varovných zpráv při alarmech mohou být v pravidelném intervalu odesílány SMS zprávy obsahující aktuální naměřené hodnoty a stavy alarmů.

**Nastavení přístroje, stahování zaznamenaných dat, online monitoring** se provádí pomocí počítače s nainstalovaným software **COMET Vision** (vi[z www.cometsystem.cz\)](http://www.cometsystem.cz/). Ke komunikaci s počítačem slouží USB rozhraní.

**Dataloger je napájen** z vnitřního LiIon baterie. Součástí přístroje je inteligentní nabíjecí obvod, který se aktivuje automaticky po připojení běžné USB nabíječky, nebo po připojení dataloggeru k počítači. Proces nabíjení proběhne za předpokladu, že to stav baterie vyžaduje a vnitřní teplota přístroje je v rozmezí 0 až 40 ºC. Režim rychlého nabíjení lze spustit vypnutím přístroje.

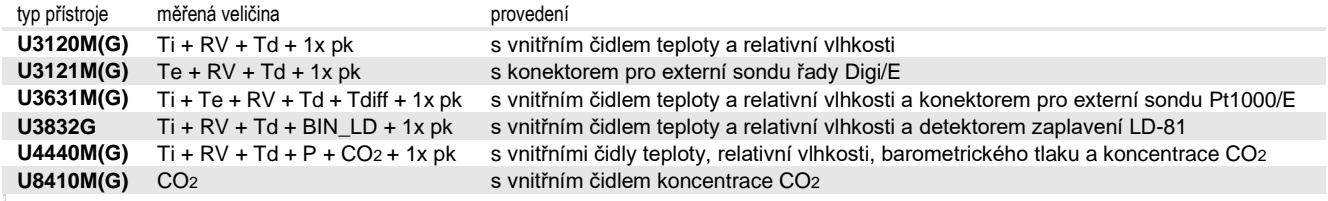

**Ti, Te**…teplota, **RV**…relativní vlhkost, **Td**…teplota rosného bodu, **Tdiff** … rozdíl teplot, **P**… barometrický tlak, **CO<sup>2</sup>** … koncentrace CO2, **BIN\_LD**…záplavový detektor **pk**…počítaný kanál, tj. kanál, který lze použít k výpočtu a záznamu hodnoty vypočítané z naměřených veličin dle zvoleného vzorce

### **MONTÁŽ PŘÍSTROJE, JEHO NASTAVENÍ A OBSLUHA**

**Do dataloggeru vložte SIM kartu velikosti microSim**, která svými parametry vyhoví předpokládanému počtu odesílaných SMS zpráv a množství přenášených dat (viz postup na druhé straně toho listu). Pokud bude karta zabezpečena pomocí PIN kódu, poznamenejte si jej pro následné zadání do konfigurace přístroje. Pracujte opatrně a při manipulaci zabraňte styku vnějších vodivých předmětů s elektronikou (přístroj je trvale napájen z vnitřní baterie). Volitelným příslušenstvím je předplacená **IoT SIM karta** (objednací kód **LP105**) pro odesílání dat do COMET Cloudu. Pozor, tato karta nepodporuje zasílání SMS zpráv. Pro okamžité připojení ke COMET Cloudu jsou určeny sestavy **UxxxxMsim** a **UxxxxGsim** s integrovanou IoT SIM kartou (např. datalogger U3121Msim).

**Přístroj upevněte** pomocí dvou šroubů přímo na stěnu nebo jej vložte do uzamykatelného držáku **LP100** (volitelné příslušenství). Datalogger lze provozovat i jako přenosný, v tomto případě jej chraňte před pádem a snažte se dodržovat pracovní polohu.

- přístroje instalujte vždy svisle (anténou směrem nahoru) do míst s dostatečnou kvalitou GSM signálu. Nedostatečná úroveň signálu může být v železobetonových stavbách, sklepech, kovových komorách a jiných stíněných prostorách.
- k přístroji připojte sondy (maximální povolená délka kabelu je 30 m, doporučená maximální délka kabelu sondy Pt1000/E je 15 m). **Nepoužité konektory** opatřete dodávanou záslepkou.
- přístroje a kabely umístěte mimo dosah zdrojů elektromagnetického rušení

#### **Nastavte přístroj**

- přístroj s připojenými sondami propojte s počítačem. Použijte USB kabel s koncovkou USB-C o maximální délce 3 m.
- spusťte nainstalovaný software **COMET Vision** a se seznamu přístrojů vyberte přístroj, který chcete nastavovat
- klikněte na tlačítko **Konfigurace**. Po načtení konfigurace přístroje můžete měnit dle potřeby nastavení jednotlivých položek.
- na závěr uložte novou konfiguraci do přístroje (**Uložit změny**)

**Přístroje nevyžadují žádnou zvláštní obsluhu a údržbu**. Doporučujeme kontrolovat stav baterie (dle potřeby nabít) a pravidelně ověřovat přesnost měření kalibrací.

- **UPOZORNĚNÍ** před uvedením přístroje do provozu si pozorně přečtěte **Bezpečnostní pokyny pro dataloggery s modemem** a v průběhu jeho používání je dodržujte
	- instalaci přístroje, jeho uvedení do provozu a údržbu smí provádět pouze pracovník s kvalifikací dle platných předpisů a norem
	- přístroje obsahují elektronické díly, musí být likvidovány podle místních a aktuálně platných zákonných podmínek
	- pro **doplnění informací** uvedených v tomto návodu použijte podrobných manuálů a dalších dokumentů, které jsou k dispozici v sekci **Ke stažení** u konkrétního přístroje na [www.cometsystem.cz](http://www.cometsystem.cz/)

## Technické parametry

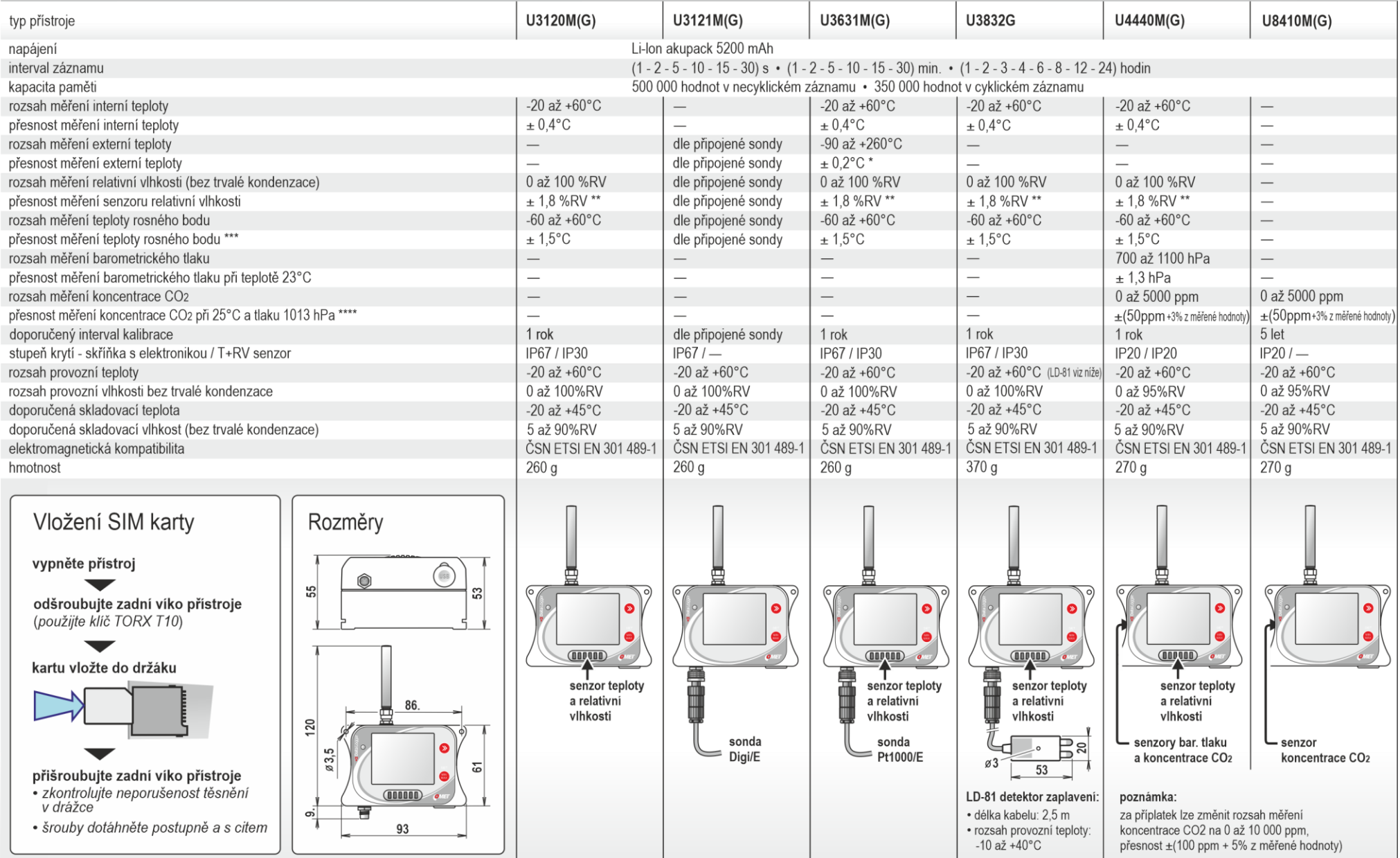

\* přesnost přístroje bez sondy v rozsahu -200 až +100 °C je ±0,2 °C, přesnost přístroje bez sondy v rozsahu +100 až +260 °C je ±0,2 % z naměřené hodnoty<br>\*\* při teplotě 23 °C v rozsahu 0 až 90 %RV (hystereze < ±1 %RV, nel

\*\*\* při okolní teplotě T < 25 ℃ a relativní vlhkosti RV > 30 %RV (podrobně viz grafy v manuálu)<br>\*\*\*\* teplotní závislost v rozsahu -20 až +45 ℃ je typ. ±(1+MH/1000) ppmCO2/℃, kde MH je měřená hodnota